## <u>eLumen Quick Guide - Student Success</u>

*What:* Logging into the system

eLumen Role: Department Coordinator/ Faculty

- 1. Login to eLumen at <a href="https://alamo.elumenapp.com/elumen/">https://alamo.elumenapp.com/elumen/</a>
- 2. Enter your user name (this is the same as your ACES ID)
- 3. Enter your password (first time user password: alamo1234#)
- 4. OPTIONAL: click the box to Remember My Username
- 5. Click Login

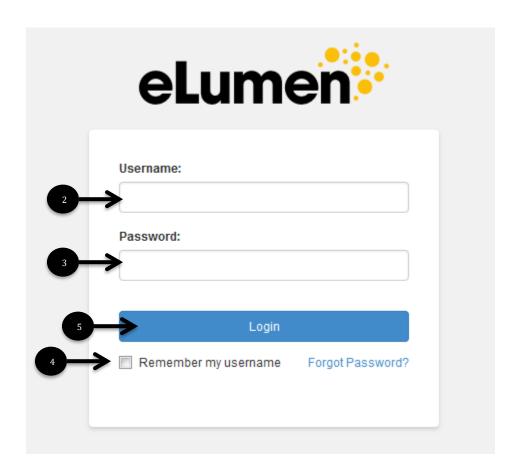